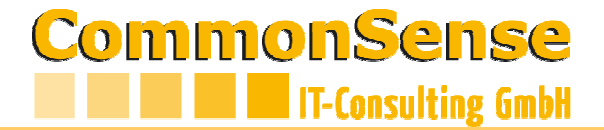

## **Installation ADOBE-Zertifikat**

Wenn auf Ihrem Beleg (links oben) folgende Meldung erscheint

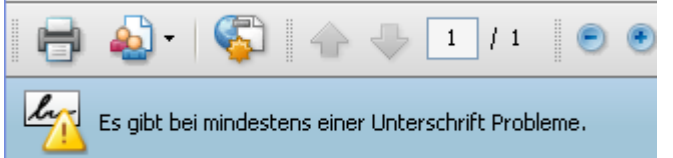

muss das Zertifikat der Common Sense installiert werden.

**Die Signatur ist GÜLTIG und verifiziert (Dienstleistung der Common Sense) – d.h. die Installation ist nur notwendig, wenn Sie eine korrekte Anzeige der Signatur auf IHREM PC haben wollen. Die Installation wird aber empfohlen (damit alles seine Ordnung hat).** 

## Und wie geht's?

Klicken Sie auf das Symbol auf dem Dokument (rechts unten)

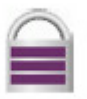

## Über den Dialog

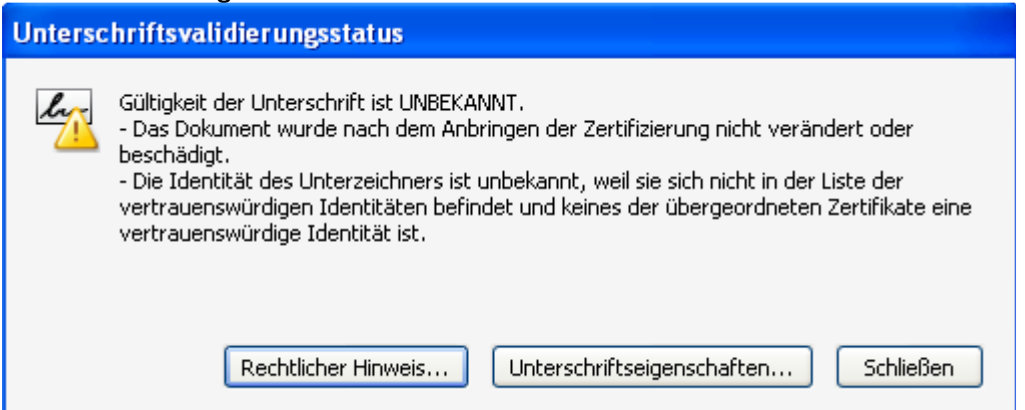

Auf "Unterschriftseigenschaften"

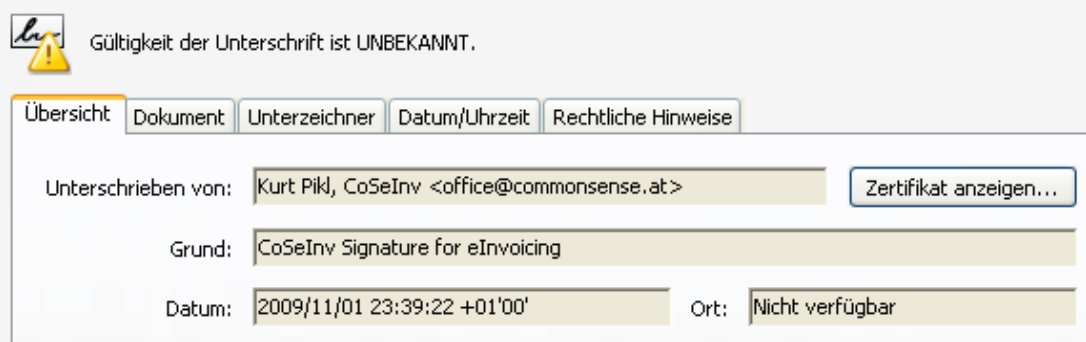

Auf den "Unterzeichner" gehen und über "Zertifikat anzeigen" zur eigentlichen Bestätigung

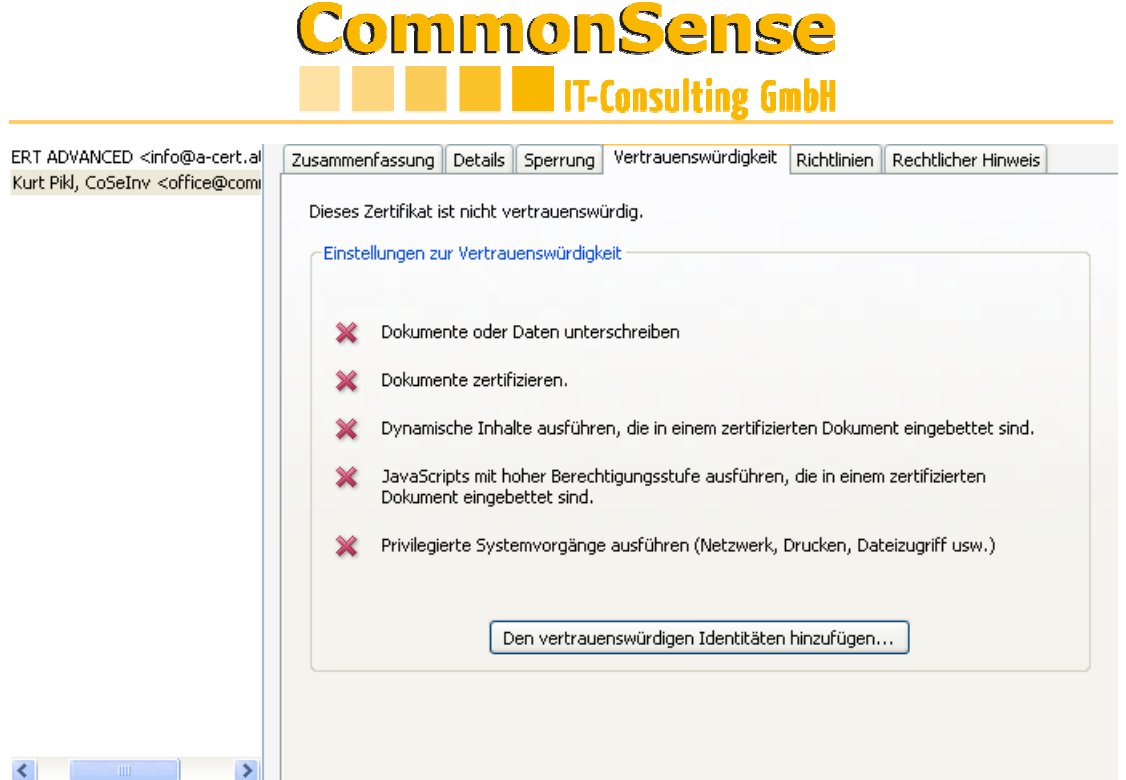

Und das Zertifikat der Common Sense zu "den vertrauenswürdigen Identitäten hinzufügen"

## Und mit "OK" bestätigen

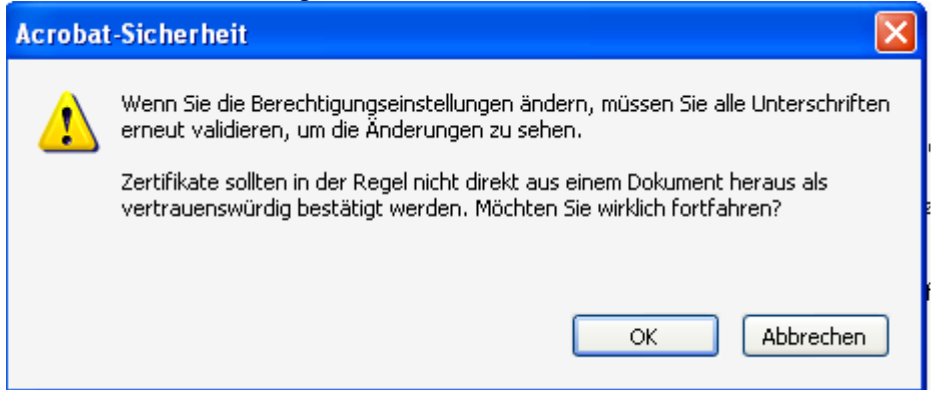

Ab diesem Zeitpunkt werden die Dokumente (immer) korrekt angezeigt – die Installation ist also ein einmaliger Akt.

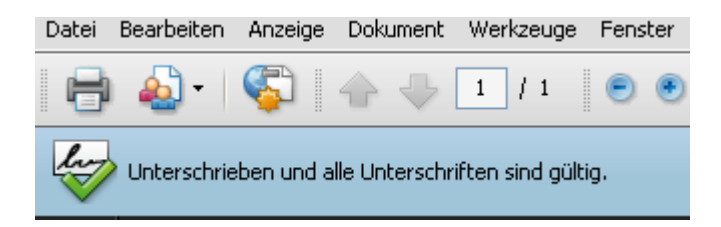

Für Fragen stehen wir Ihnen natürlich gerne zur Verfügung support@commonsense.at